En el presente instructivo se mostrará la forma de generar las constancias de retención y el procedimiento para informar quincenalmente los datos para luego ser revisados por Tesorería.

La carga será similar a la de las retenciones de SUSS, encontrando en la solapa **IVA** las siguientes tres opciones:

#### **1-F2005 (CERTIFICADO PROVISORIO)**

**2-IVA**

## **3-CERTIFICADOS VALIDOS**

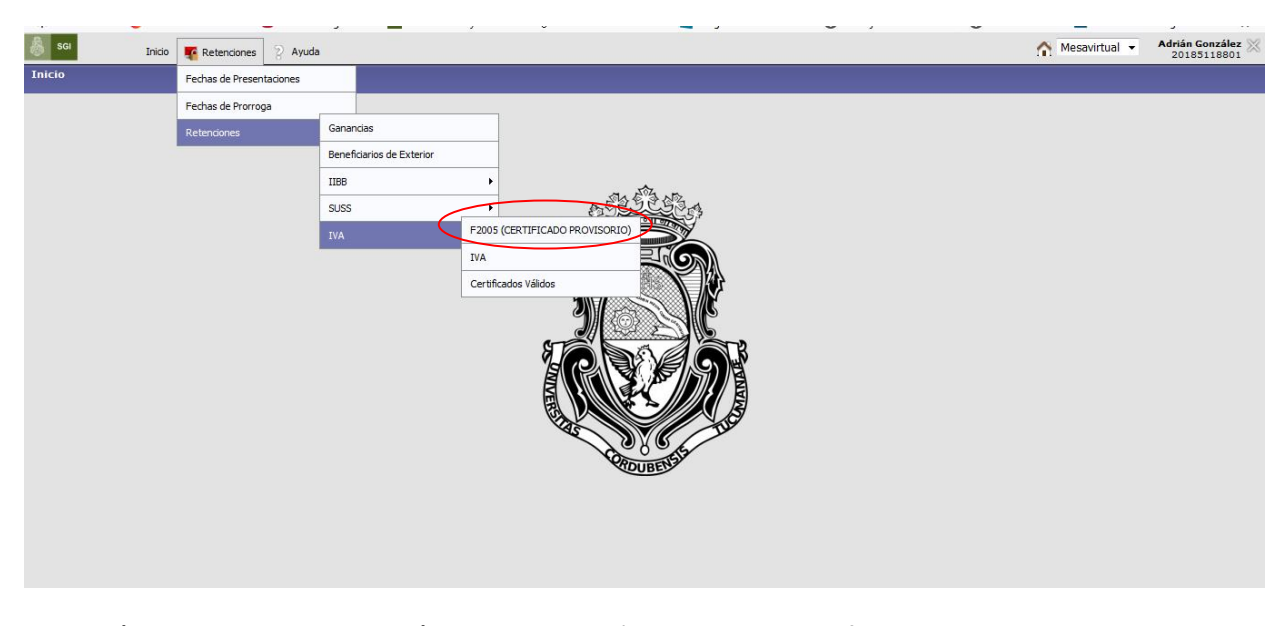

**1-F2005 (CERTIFICADO PROVISORIO)**: donde se cargarán los datos para confeccionar el comprobante de retención. Desde aquí también se generará el archivo en formato .**txt** y el listado en formato .**pdf** que posteriormente se debe en la solapa IVA.

Tener en cuenta que los regímenes de IVA habitualmente utilizados son los siguientes:

**- Régimen 212. Otras locaciones de obras y locaciones o prestaciones de servicios.** 

**- Régimen 214 .Compraventa de cosas muebles y locaciones**.

**-Régimen 280. Pago de Honorarios Profesionales**

**-Régimen 777. Iva-Régimen de Retenciones a Sujetos adheridos al Régimen Simplificado para pequeños contribuyentes.**

## Ir a la opción : Agregar registro

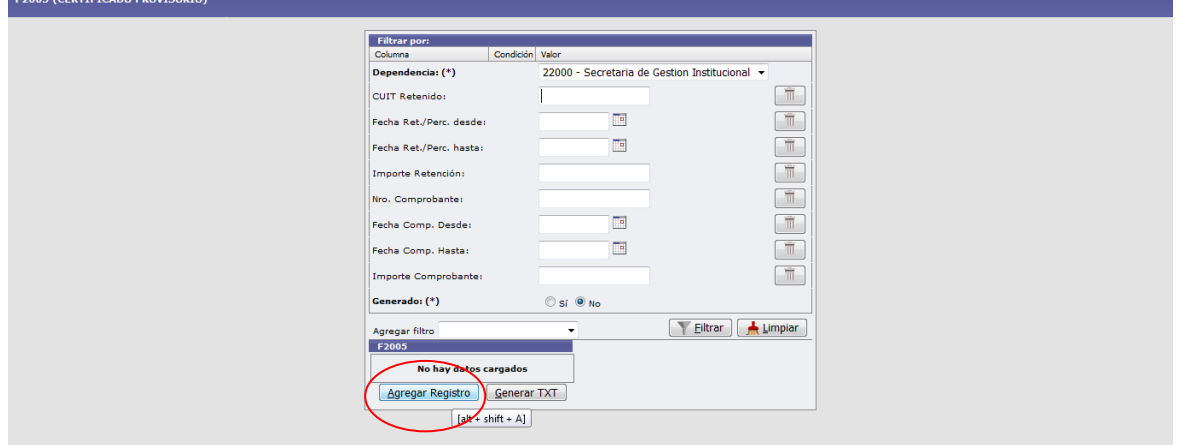

Luego cargar numero de Cuit e indicar si es inscripo o no inscripto.

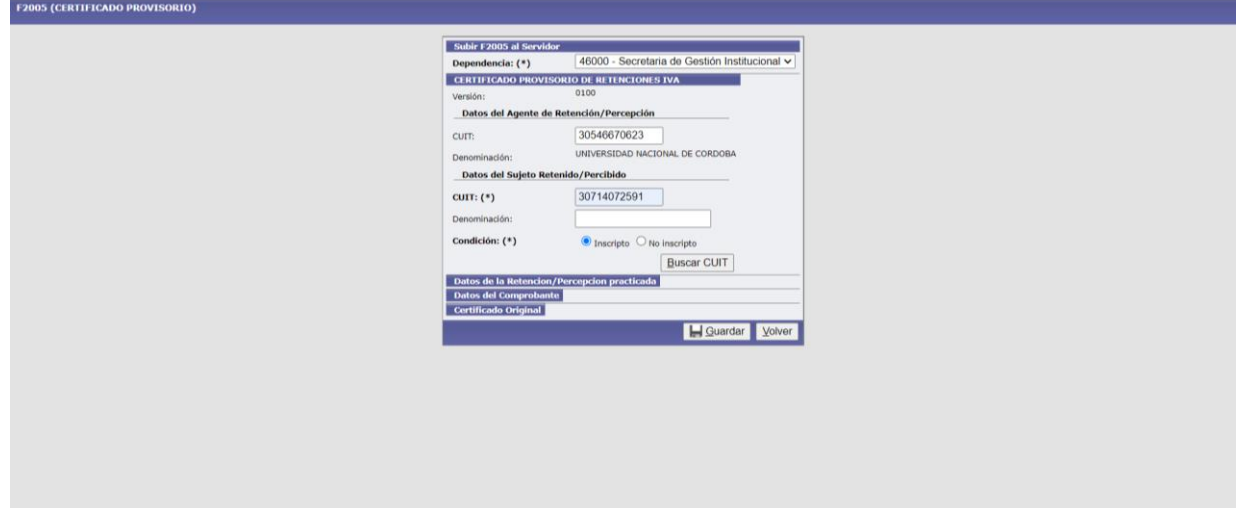

Cargar: Régimen, fecha de retencion, base de calculo,importe de la retencion, tipo de comprobante que genera la retencion (factura-recibo-otro comprobante-op), numero de ese comprobante, importe y fecha. **Guardar**

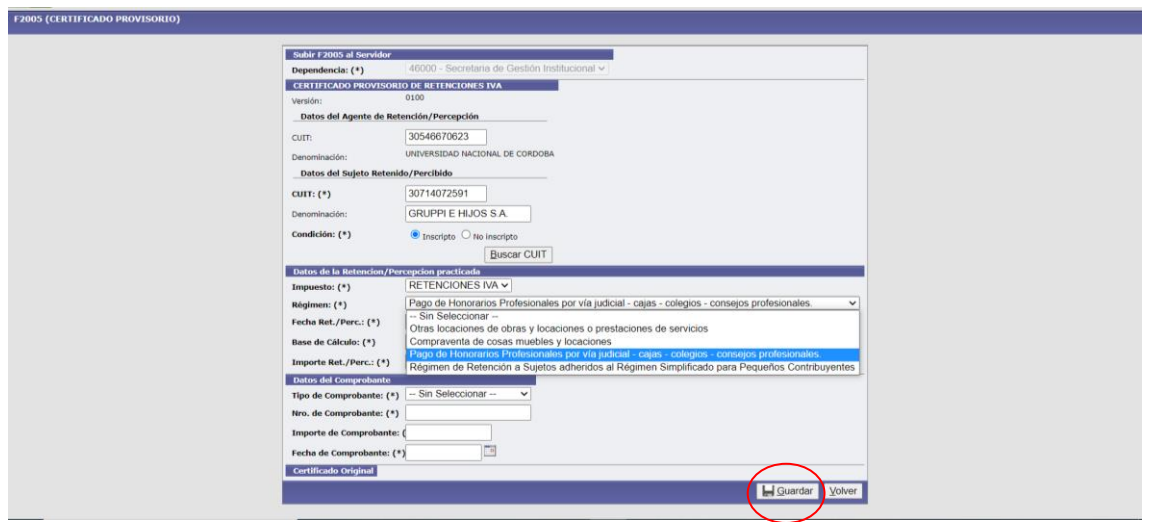

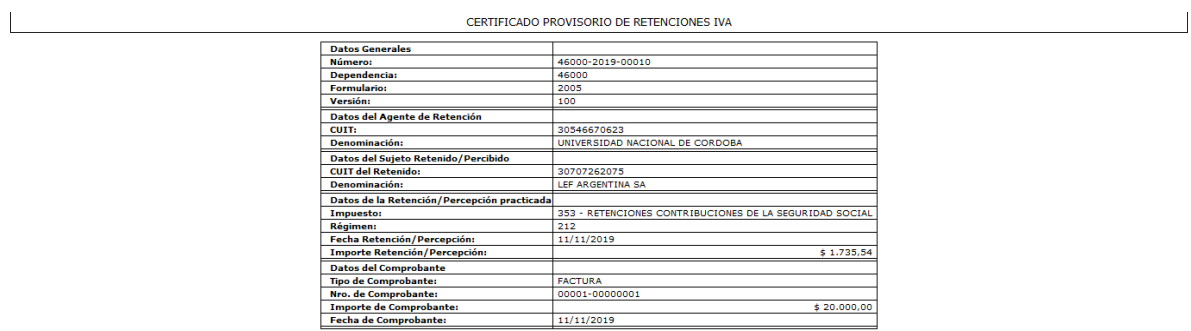

## Se generara el comprobante provisorio

## **2) IVA**

En la solapa **IVA** se subirá quincenalmente a la MEV la siguiente información: el período, importe total de retenciones, archivo resumen en formato .**pdf**, archivo formato .**txt**, y el comprobante del depósito efectuado en la Cta. Cte. 19032/81.

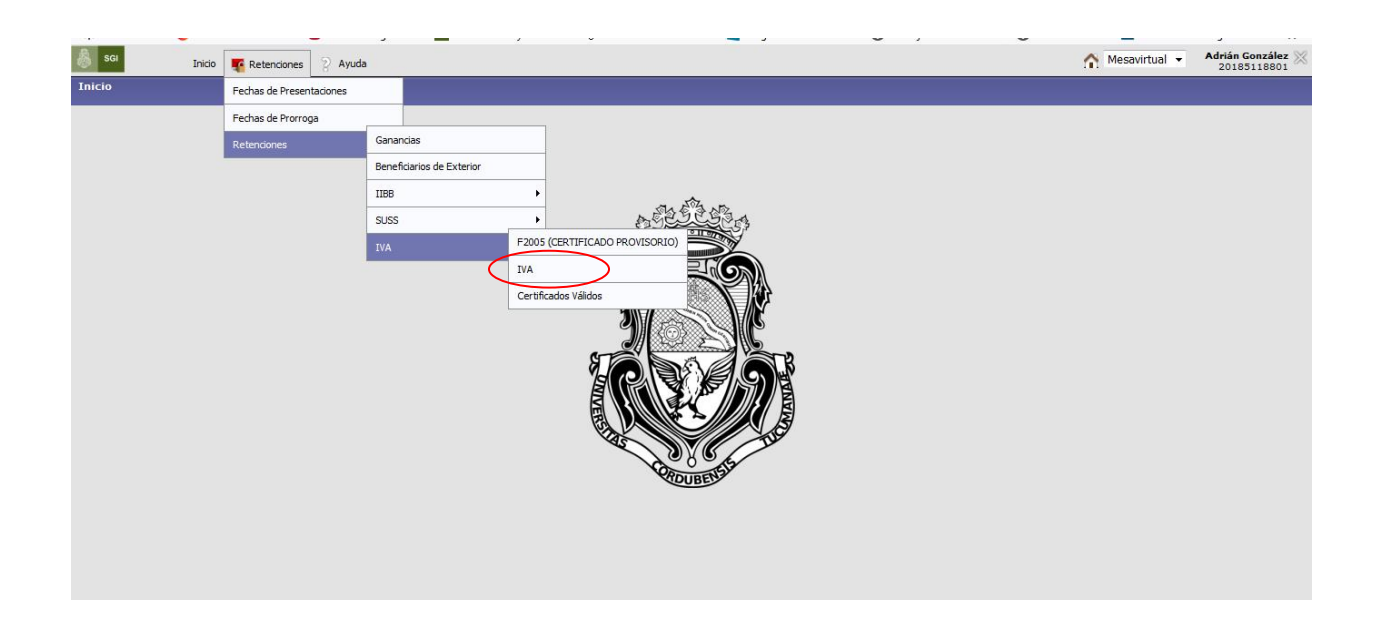

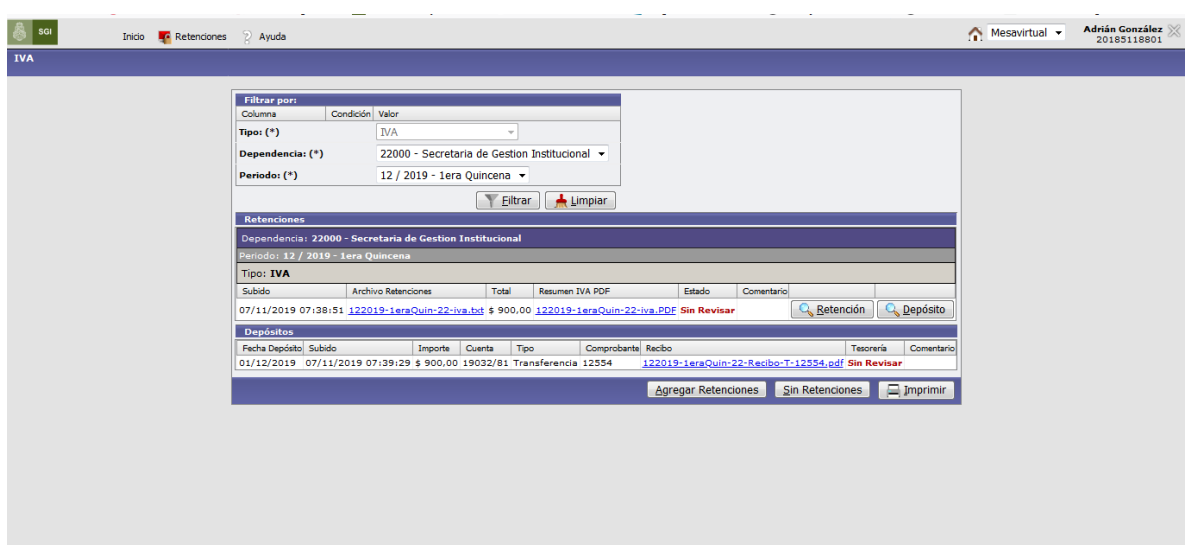

**3-CERTIFICADOS VALIDOS**: en esta opción se podrán consultar los números definitivos de los certificados de retención presentados al organismo recaudador mediante SIRE.

**Link para consultar los certificados sin clave fiscal: http://www.afip.gob.ar/sire/#ver**

# Teléfono Mesa de ayuda: Tel: 0351-4266204/07 Tel: 0351-5353932 Correo Electrónico: tesoreria@gestion.unc.edu.ar Dirección de Tesorería General Secretaría de Gestión Institucional Universidad Nacional de Córdoba